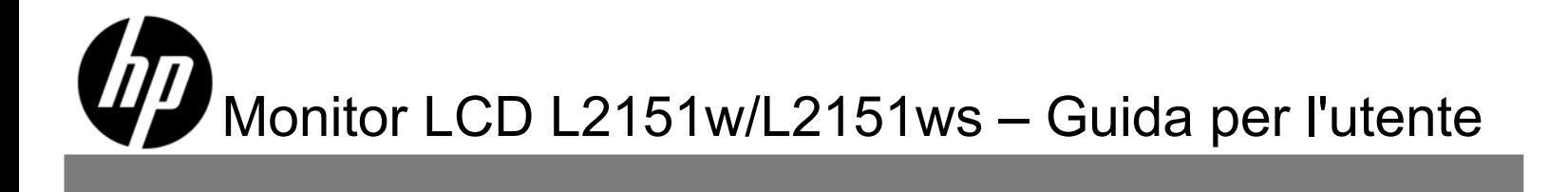

Le sole garanzie a copertura dei prodotti e dei servizi HP sono riportate nelle esplicite dichiarazioni di garanzia che accompagnano tali prodotti e servizi. Nulla di quanto qui contenuto potrà essere interpretato come un elemento atto a costituire una garanzia supplementare. HP non è responsabile di errori tecnici o editoriali o omissioni contenuti nel presente documento.

HP non si assume alcuna responsabilità relativa all'utilizzo o all'affidabilità del suo software su apparecchiature non fornite da HP.

Il presente documento contiene informazioni proprietarie protette da copyright. Nessuna parte del documento può essere fotocopiata, riprodotta o tradotta in altra lingua senza la preventiva autorizzazione scritta di Hewlett-Packard Company.

Copyright © 2009 Hewlett-Packard Development Company, L.P.

# **Prefazione**

## **Informazioni sulla Guida**

La presente guida è prevista per chiunque utilizzi il monitor LCD L2151w/L2151ws. Descrive le caratteristiche, l'impostazione e il funzionamento del monitor.

Le sezioni sono le seguenti:

- Indicazioni di sicurezza e manutenzione
- Impostazione
- Uso del monitor
- Installazione di driver e utilizzo della funzione di regolazione automatica
- Domande frequenti sul supporto tecnico
- Specifiche
- Qualità del monitor LCD e politica dei pixel
- Conformità alle normative

#### **Convenzioni sulle notazioni**

Le seguenti sottosezioni descrivono convenzioni sulle notazioni utilizzate in questo documento.

#### **Note, messaggi di attenzione e avvertenze**

In tutta questa guida, i blocchi di testo potrebbero essere accompagnati da un'icona e stampati in carattere grassetto o corsivo. Tali blocchi sono note, messaggi di attenzione e avvertenze e sono utilizzati come segue:

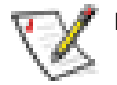

**NOTA:** Una NOTA indica informazioni importanti che contribuiscono ad utilizzare meglio il monitor.

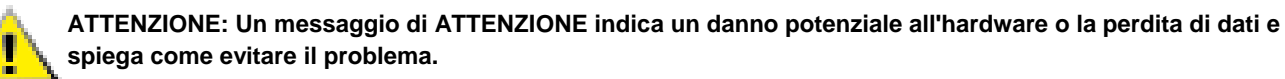

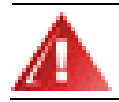

**AVVERTENZA: Un'AVVERTENZA indica la possibilità di lesioni corporali e spiega come evitare il problema.** 

Alcune avvertenze possono essere visualizzate in formati alternativi e non essere accompagnate da un'icona. In tali casi, la presentazione specifica dell'avvertenza è imposta dall'autorità normativa.

# **Indicazioni di sicurezza e manutenzione**

#### **Informazioni importanti sulla sicurezza**

Il cavo d'alimentazione è progettato per l'uso col monitor HP. L'adattatore fornito da HP è solo per questo monitor. Per usare un altro cavo d'alimentazione, impiegare solo una presa di corrente ed un collegamento compatibile con questo adattatore. Per informazioni sui cavi di alimentazione da utilizzare con il monitor, vedere Requisiti del cavo di alimentazione.

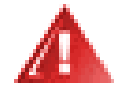

**AVVERTENZA: Per ridurre il rischio di scosse elettriche o danni all'apparecchiatura non disabilitare la messa a terra del cavo di alimentazione. Il terminale di messa a terra svolge un'importante funzione di sicurezza. Collegare l'apparecchiatura ad una presa di alimentazione collegata a terra.** 

**Per la sicurezza dell'utente, accertarsi che la presa di alimentazione collegata a terra a cui si collega il cavo di alimentazione sia facilmente accessibile all'operatore e si trovi quanto più possibile vicina all'apparecchiatura. Per scollegare l'alimentazione dall'apparecchiatura, scollegare il cavo di alimentazione dalla presa di alimentazione afferrando saldamente la spina. Non tirare mai il cavo.** 

**Prima di collegare i cavi, disinserire l'alimentazione del monitor staccando il cavo di alimentazione dalla presa di corrente elettrica.** 

**Non appoggiare alcun oggetto sul cavo di alimentazione o sugli altri cavi. Disporli in modo tale che nessuno li possa accidentalmente calpestare o inciamparvi. Non tirare i cavi. Al momento di staccarlo dalla presa di corrente elettrica, tenere il cavo per la spina.** 

**Non aprire la copertura del monitor o dell'adattatore per evitare scosse elettriche. All'interno del monitor non ci sono parti utili all'utente. Queste apparecchiature devono essere riparate esclusivamente da personale qualificato.** 

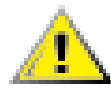

**ATTENZIONE: Per la protezione del monitor e del computer, collegare tutti i cavi di alimentazione del computer e delle relative periferiche (ad es. monitor, stampante o scanner) ad uno stabilizzatore di tensione, ad esempio una ciabatta alimentata con protezione contro gli sbalzi di tensione o un gruppo di continuità.** 

**Non tutte le ciabatte alimentate forniscono protezione contro gli sbalzi di tensione; le ciabatte devono essere specificamente etichettate come aventi questa capacità. Utilizzare ciabatte alimentate il cui produttore preveda la sostituzione dell'apparecchiatura collegata in caso di danni prodotti da sbalzi di tensione.** 

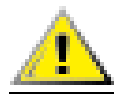

**ATTENZIONE: Evitare di applicare pressione allo schermo LCD, in quanto ciò potrebbe causare danni.** 

#### **Precauzioni per la sicurezza**

- Usare il monitor HP solamente con l'adattatore di corrente fornito in dotazione.
- Verificare che l'amperaggio totale delle apparecchiature collegate alla presa non superi quello della presa e che l'amperaggio totale delle apparecchiature collegate al cavo non superi quello del cavo. Leggere la targhetta relativa all'alimentazione per determinare l'amperaggio (Amp o A) dei singoli dispositivi.
- Installare il monitor vicino ad una presa che sia facilmente accessibile. Scollegare il monitor afferrando saldamente la spina ed estraendola dalla presa. Non scollegare il monitor tirando il cavo.

• Non appoggiare alcun oggetto sul cavo di alimentazione. Non camminare sul cavo.

## **Indicazioni di manutenzione**

Per migliorare le prestazioni del monitor e aumentarne la durata:

- Evitare di aprire l'involucro del monitor o di riparare personalmente il prodotto. Se il monitor non funziona correttamente o ha subìto danni o cadute, contattare un concessionario, rivenditore o centro assistenza autorizzati HP.
- Effettuare solo le regolazioni descritte nelle istruzioni di funzionamento.
- Spegnere il monitor quando non è in funzione. È possibile aumentare significativamente la durata del monitor utilizzando uno screen saver e spegnendo il monitor quando non è in funzione.
- Utilizzare il monitor in una zona ben ventilata, lontano da fonti di illuminazione, calore o umidità eccessivi.
- Gli alloggiamenti e le cavità del contenitore servono a favorire la ventilazione. Queste aperture non devono essere bloccate o coperte. Non inserire con forza oggetti di alcun tipo negli slot del contenitore o in altre aperture.
- Scollegare il monitor dalla presa a parete prima di pulirlo.
- Non far cadere il monitor e non collocarlo su superfici inclinate o instabili.
- Per togliere la base del supporto del monitor, appoggiare quest'ultimo a faccia in giù su una superficie morbida per evitare di graffiarlo, rovinarlo o romperlo.

## **Pulizia del monitor**

Il monitor è un dispositivo ottico di alta qualità che richiede particolare attenzione durante la pulizia. Per pulire il monitor, procedere come segue:

- **1** Spegnere il computer e il monitor.
- **2** Scollegare il monitor dalla presa a parete prima di pulirlo.

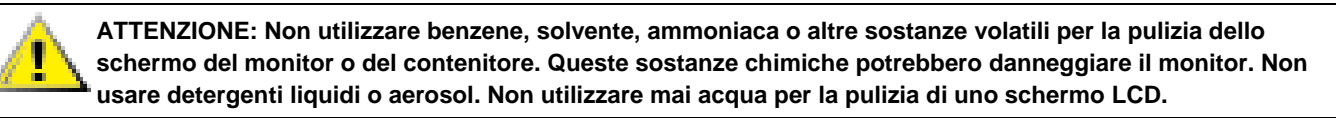

- **3** Pulire lo schermo con un panno asciutto, morbido e pulito.
- Se lo schermo richiede una pulizia ulteriore, utilizzare un detergente antistatico per schermi.
- **4** Spolverare l'alloggiamento del monitor. Per pulire l'armadietto utilizzare un panno umido.
- Se l'armadietto richiede una pulizia ulteriore, utilizzare un panno umido inumidito con alcool isopropilico.
- **5** Collegare il monitor.
- **6** Accendere il monitor e il computer.

# **Impostazione**

# **Base e inclinazione**

## **Collegamento della base**

- **1** Impostare il pannello rivolto verso il basso su una superficie piana e protetta, ad esempio la superficie di un tavolo.
- **2** Utilizzando entrambe le mani, allineare la base col piedestallo e premerla con forza per bloccarla in posizione.
- Accertarsi che la base sia saldamente bloccata in posizione prima di continuare con la procedura di impostazione.

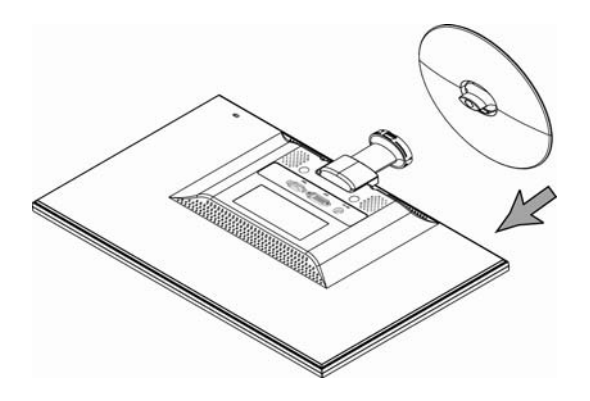

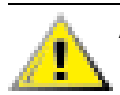

**ATTENZIONE: Per prevenire danni, evitare di applicare pressione alla parte anteriore del pannello.**

## **Rimozione della base**

- **1** Impostare il pannello rivolto verso il basso, appoggiandolo su una superficie piatta e protetta.
- **2** Premere le linguette nella parte inferiore della base per rilasciare il blocco.
- **3** Rimuovere la base dal piedistallo.

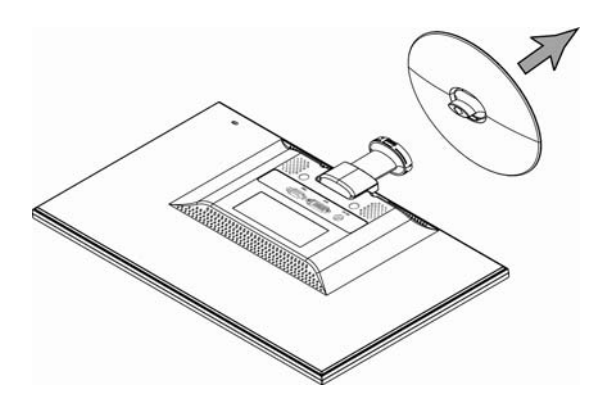

**ATTENZIONE: Per prevenire danni, evitare di applicare pressione alla parte anteriore del pannello.**

## **Regolazione dell'inclinazione**

Per la visualizzazione ottimale, regolare l'inclinazione dello schermo alle proprie preferenze, come segue:

- **1** Dirigere la parte anteriore del monitor e tenere il supporto in modo da non fare rovesciare il monitor mentre si cambia l'inclinazione.
- **2** Regolare l'inclinazione spostando il bordo superiore del monitor verso l'utente o allontanandolo da questi.

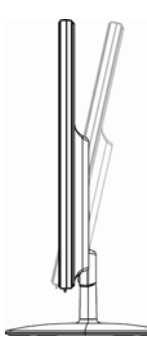

**ATTENZIONE: Per evitare la rottura o altri danni, non toccare lo schermo LCD mentre si cambia l'inclinazione.**

# **Cavi**

## **Collegamento dei cavi**

- **1** Spegnere il computer.
- **2** Se si sta collegando un cavo VGA, collegare un'estremità del cavo VGA D-Sub a 15 pin (connettore blu) al retro del monitor e collegare l'altra estremità alla porta VGA del computer.
- **3** Se si sta collegando un cavo DVI, collegare un'estremità del cavo al retro del monitor e collegare l'altra estremità al computer.

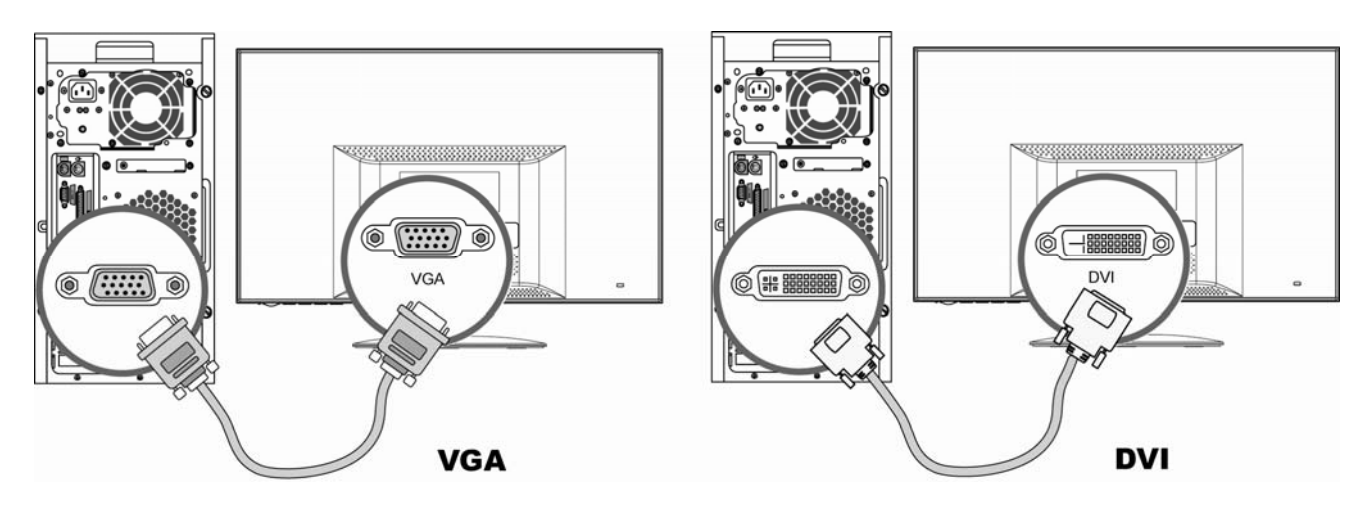

**4** Prima collegare il cavo d'alimentazione e l'adattatore di corrente, poi collegare una estremità del cavo alla porta sul retro del monitor e l'altra estremità ad una presa di corrente con messa a terra.

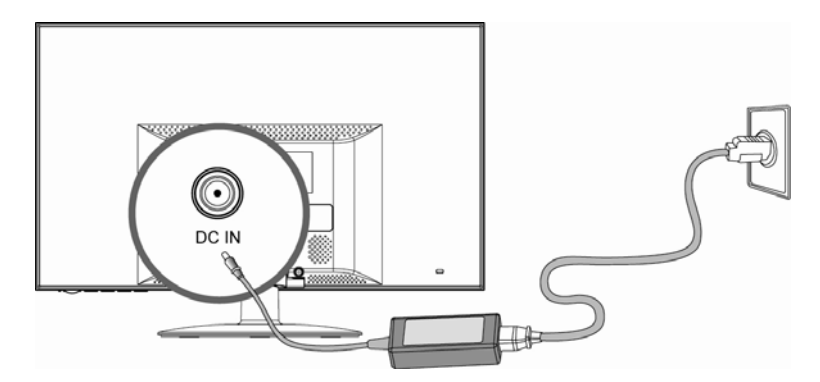

**5** Accendere il monitor e il computer.

Se il monitor visualizza un'immagine, l'installazione è completa. Se non visualizza un'immagine, vedere Domande frequenti sul supporto tecnico e Utilizzo del monitor.

# **Uso del monitor**

# **Istruzioni operative**

I pulsanti di controllo si trovano nella parte anteriore del pannello, Come mostrato nell'illustrazione che segue. Utilizzare il pulsante Menu (**B**) per adattare le impostazioni del display alle proprie preferenze personali:

- Impostare il monitor, fissare i cavi e regolare l'inclinazione come descritto nella precedente sezione Impostazione.
- Premere il pulsante di accensione (**E**) per accendere e spegnere il monitor. La spia di accensione si illumina quando il monitor è acceso.
- Il monitor deve essere acceso affinché gli altri pulsanti di controllo possano operare.
- Impostare la risoluzione (Impostazione della risoluzione ottimale).
- Regolare le impostazioni del display su schermo (onscreen display, OSD) (Regolazione delle impostazioni del display su schermo).

## **Controlli esterni**

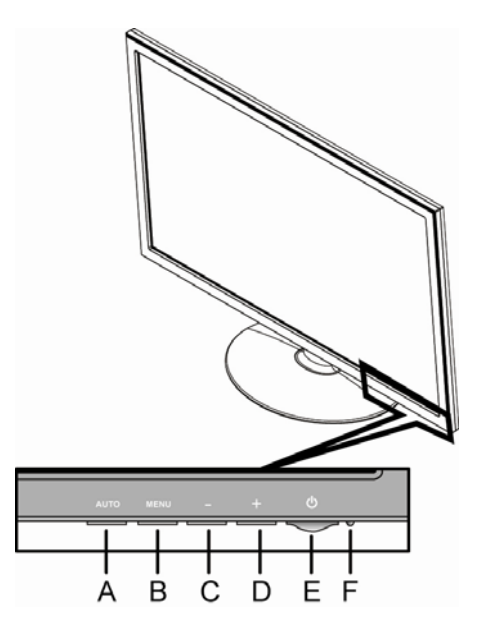

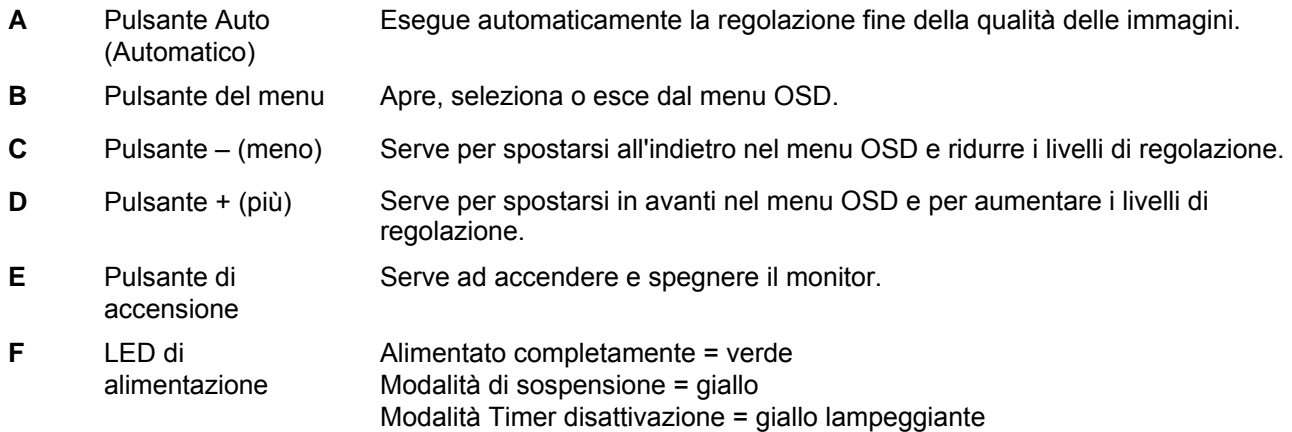

Vedere Domande frequenti di supporto tecnico per maggiori informazioni.

# **Impostazioni**

#### **Impostazione della risoluzione ottimale**

La risoluzione consigliata per questo monitor è 1920 x 1080. Per configurare il monitor a questa risoluzione, completare la procedura di impostazione e accertarsi che il monitor sia collegato al computer. Accendere il monitor ed eseguire quanto segue:

- **1** Fare clic sul **pulsante Start di Windows**® , quindi fare clic sul **Pannello di controllo**.
- **2** In **Aspetto e personalizzazione**, fare clic su **Modifica risoluzione dello schermo**.
- **3** Impostare la **barra di scorrimento** della risoluzione a 1920 x 1080.

NOTA: Se 1920 x 1080 non è mostrata, scaricare dal Web il driver del monitor. Vedere Uso del monitor per istruzioni.

## **Blocco e sblocco dell'OSD**

Per modificare lo stato di blocco del display su schermo (da bloccato a sbloccato, oppure da sbloccato a bloccato), premere e tenere premuto il pulsante Menu per 10 secondi mentre il monitor è acceso. Se OSD è bloccato viene visualizzato per dieci secondi il messaggio "OSD Lock".

## **Regolazione delle impostazioni del display su schermo**

Utilizzare il menu OSD per regolare l'immagine dello schermo e modificare le impostazioni. Per accedere al menu OSD:

- **1** Se non lo si è già fatto, accendere il monitor premendo il pulsante di accensione.
- **2** Premere il pulsante Meno per attivare il menu OSD.
- **3** Premere i pulsanti (meno) e + (più) per spostarsi attraverso le funzioni. Una volta evidenziata la funzione desiderata, premere nuovamente il pulsante Menu per attivarlo. Se la funzione selezionata ha un sottomenu, questo è visualizzato. Premere nuovamente – (meno) o + (più) per spostarsi attraverso le funzioni del sottomenu. Una volta evidenziata la sottofunzione desiderata, premere il pulsante Menu per attivarlo.
- **4** Premere (meno) o + (più) per modificare le impostazioni della funzione selezionata.
- **5** Per uscire e salvare, selezionare la funzione Exit (Esci). Se si desidera regolare un'altra funzione, ripetere i passaggi 3–4.

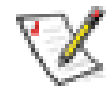

**NOTA:** Se, mentre è visualizzato il menu OSD, i tasti non sono toccati per l'intervallo impostato per la funzione di timeout del menu, le nuove modifiche saranno salvate ed il menu si chiuderà.

## **Menu OSD**

La tabella seguente mostra i menu OSD e le relative funzioni a ciascun livello.

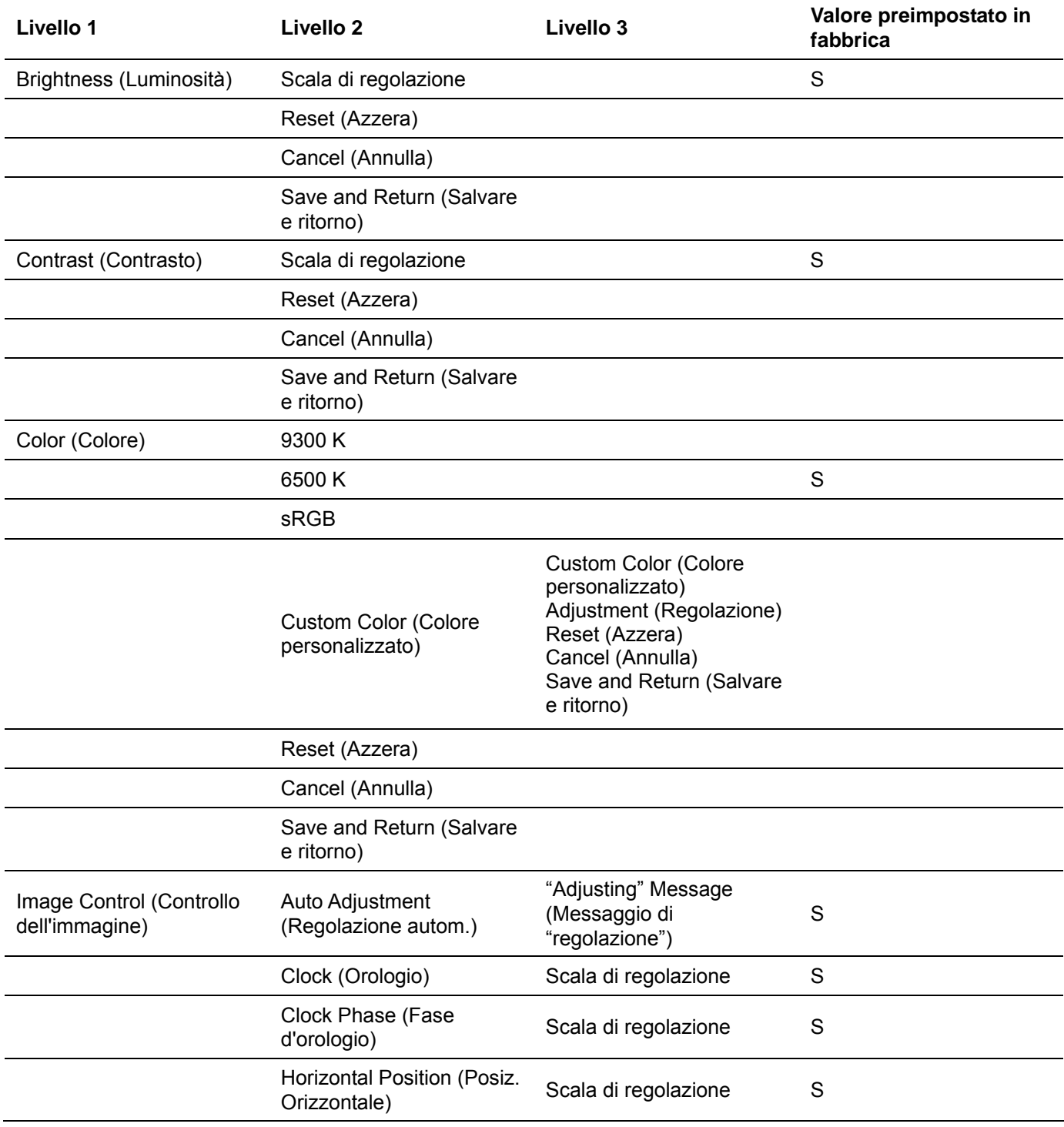

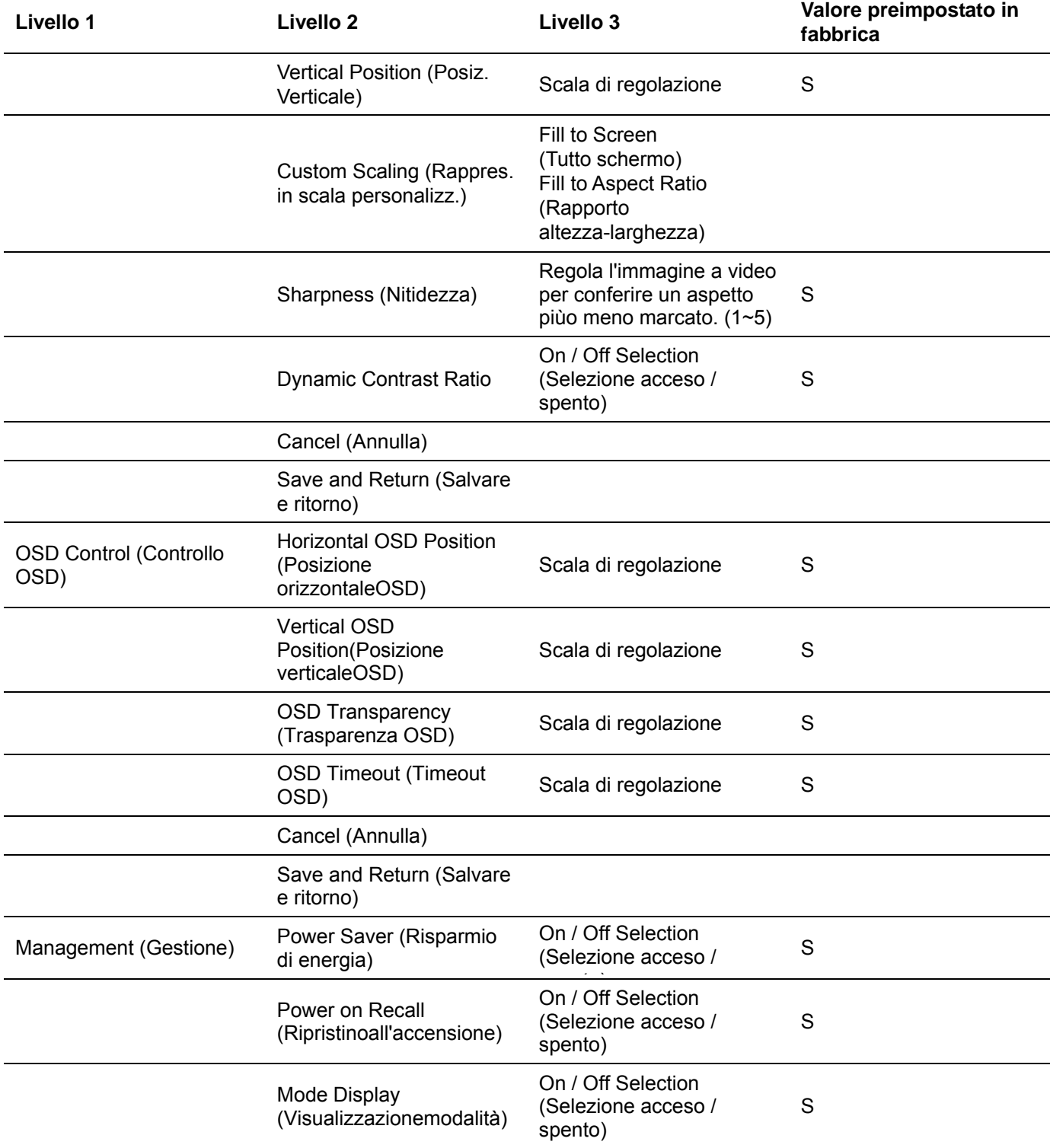

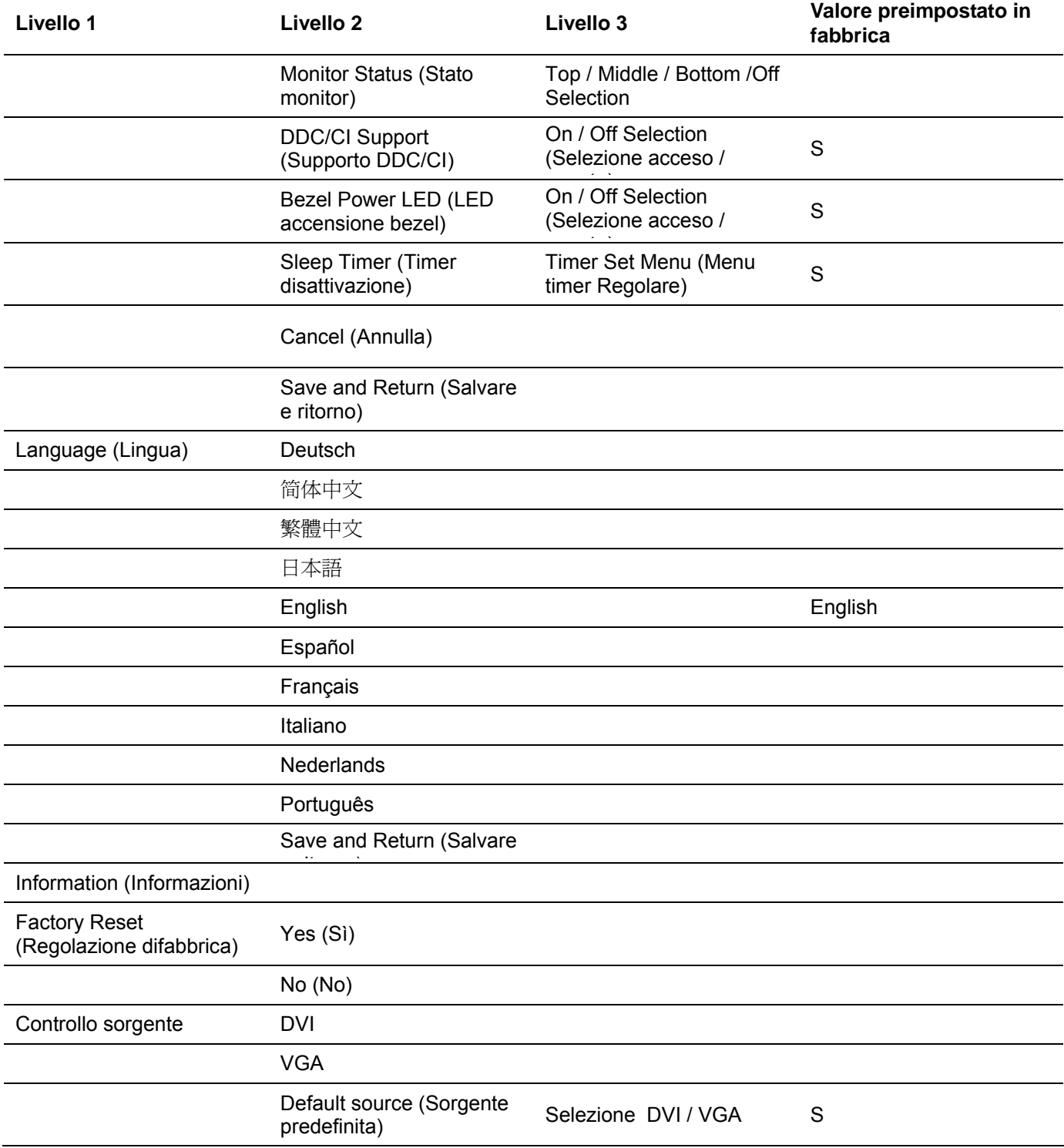

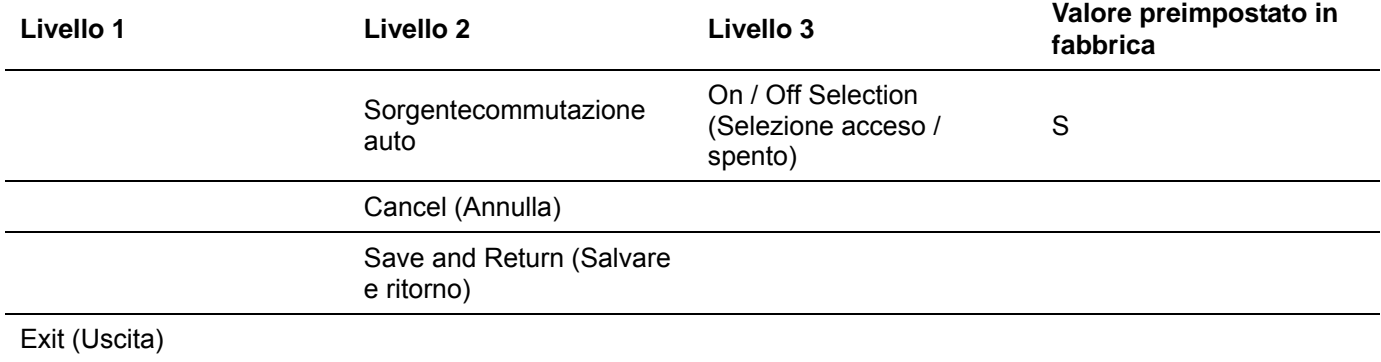

# **Installazione di driver e utilizzo della funzione di regolazione automatica**

#### **Scaricamento di driver e software**

Per scaricare la versione più aggiornata di driver e file del software dal sito Web di supporto HP:

- **1** Fare riferimento a: http://www.hp.com/support
- **2** Selezionare il Paese/la regione.
- **3** Selezionare **Download Drivers and Software** (Scaricare driver e software).
- **4** Immettere il numero di modello del monitor. Saranno visualizzate le pagine di scaricamento del software per il monitor.
- **5** Scaricare e installare i file dei driver e del software utilizzando le istruzioni nelle pagine di scaricamento.

## **Uso della funzione di autoregolazione**

Premere il pulsante Auto per ottimizzare le prestazioni dello schermo per VGA (analogico).

Se il monitor utilizza un ingresso VGA (analogico), la regolazione automatica può correggere le seguenti condizioni di qualità dell'immagine:

- Messa a fuoco anomala o insufficiente
- Effetti strisce, ombreggiature o immagini fantasma
- Barre verticali sbiadite
- Righe sottili a scorrimento orizzontale
- Immagine scentrata

# **Domande frequenti sul supporto tecnico**

# **Domande frequenti sul supporto tecnico**

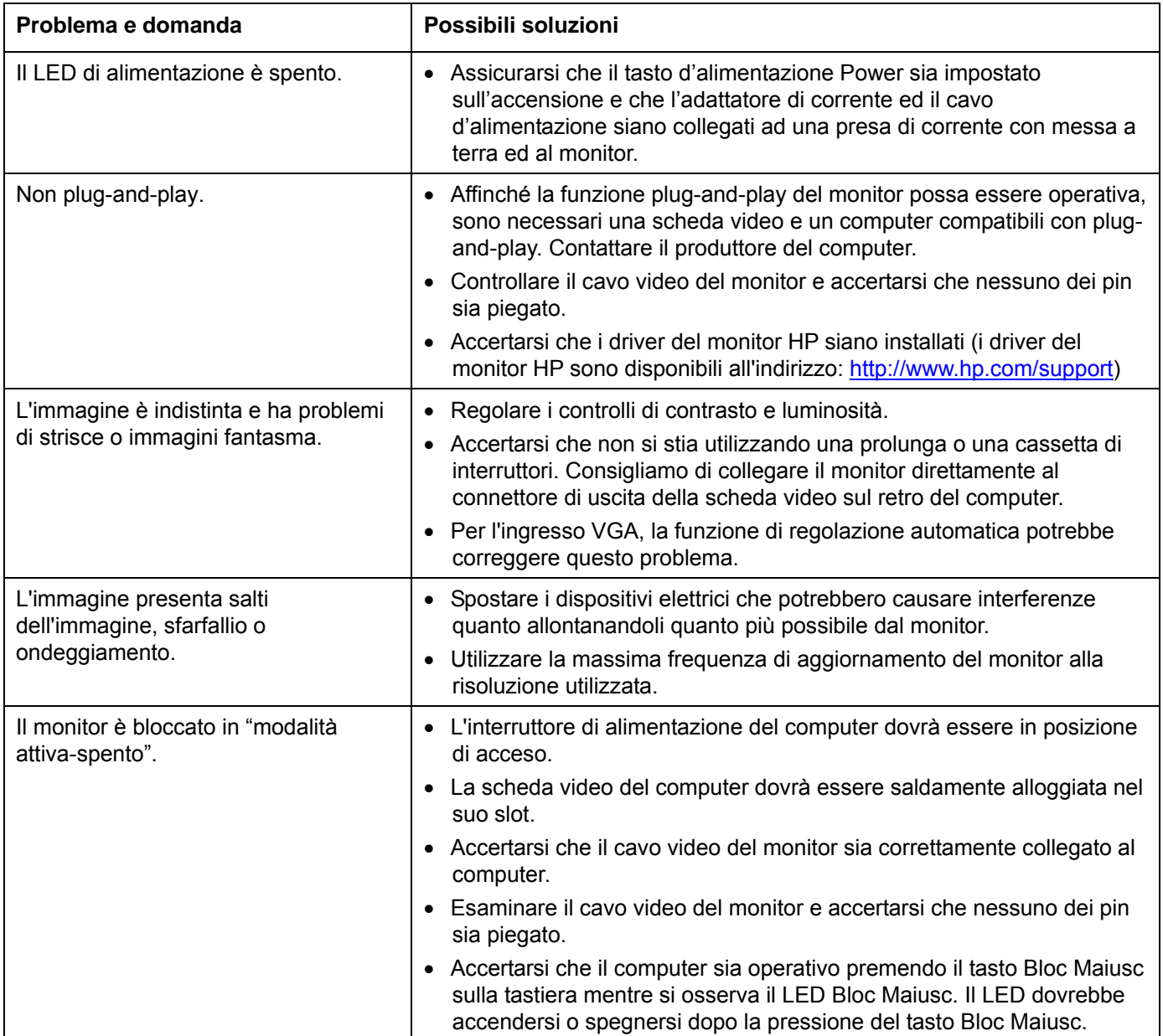

# **Domande frequenti sul supporto tecnico** (*segue*)

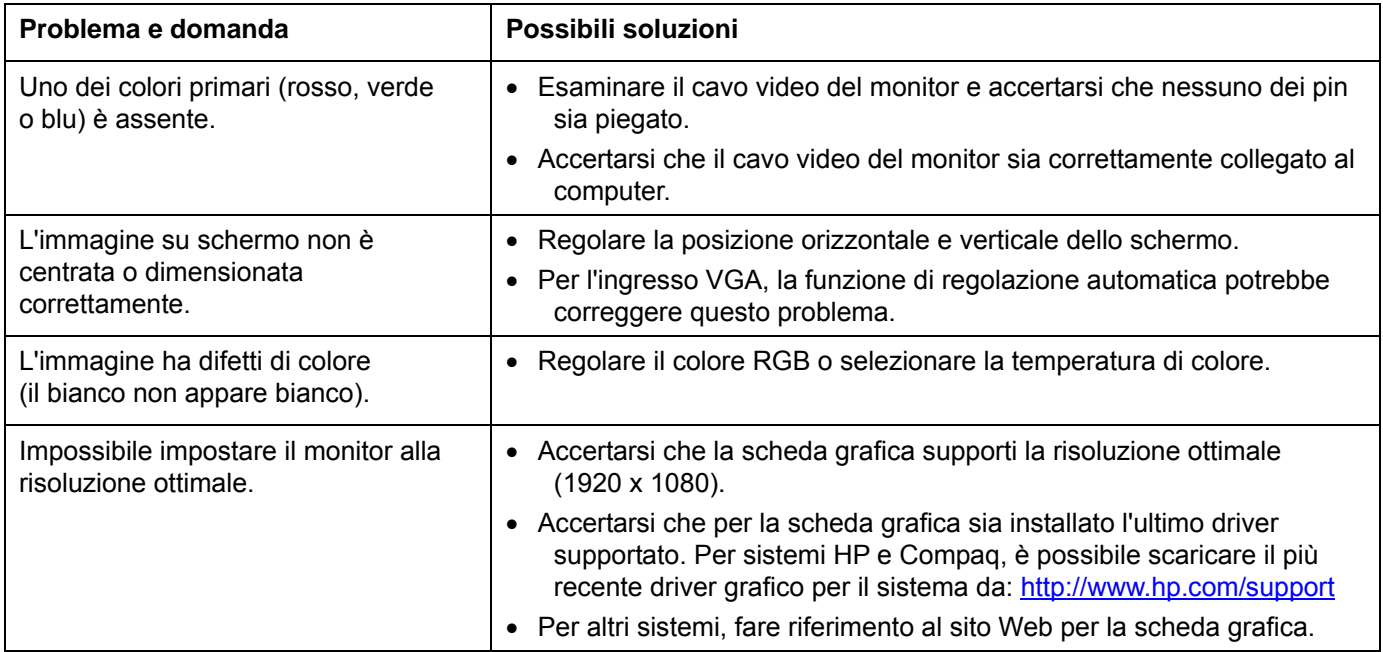

# **Specifiche**

Tutte le specifiche rappresentano le specifiche tipiche fornite dai produttori di componenti HP; le prestazioni effettive potrebbero essere migliori o peggiori.

## **L2151w/l2151ws**

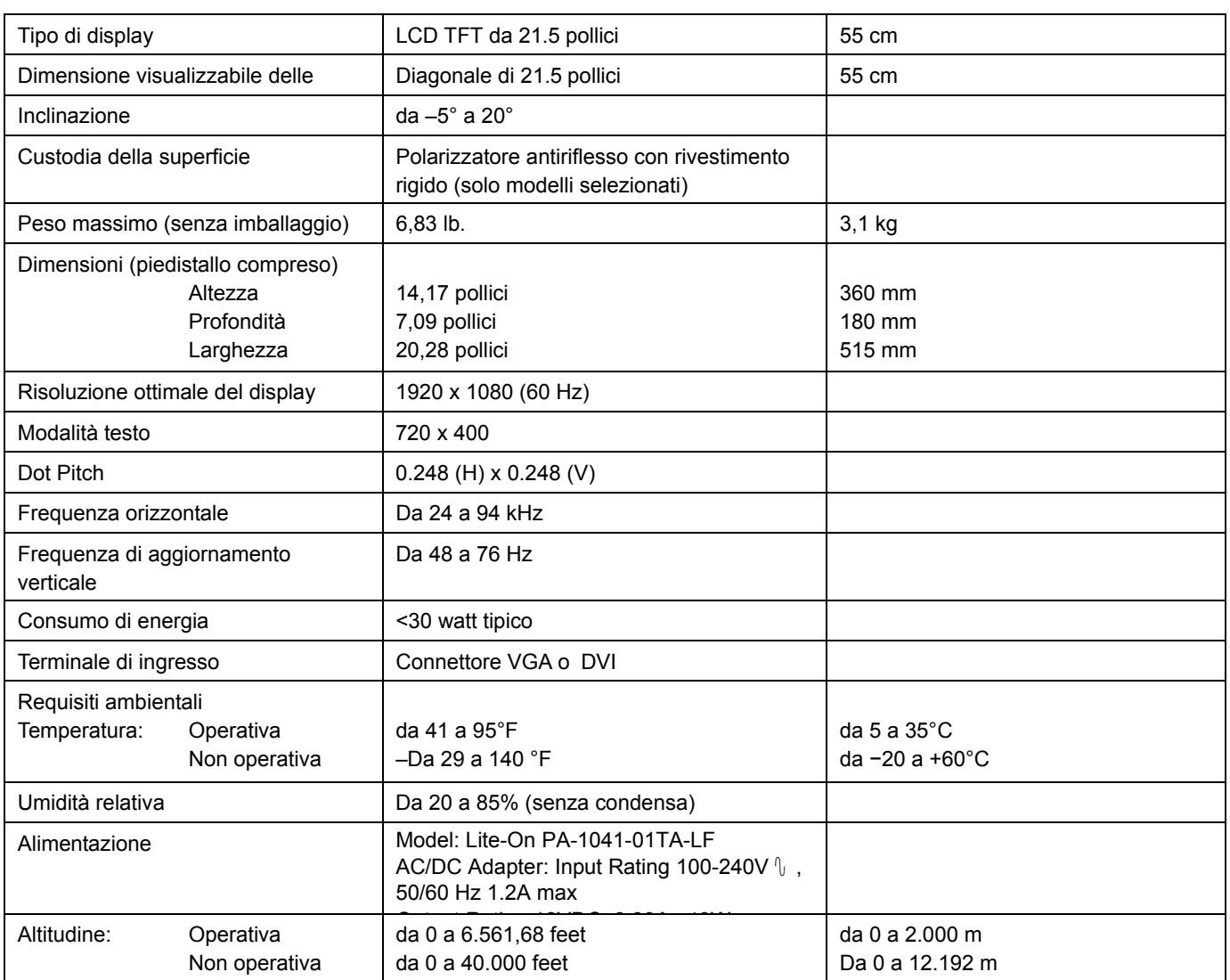

# **Modalità predefinite dello schermo**

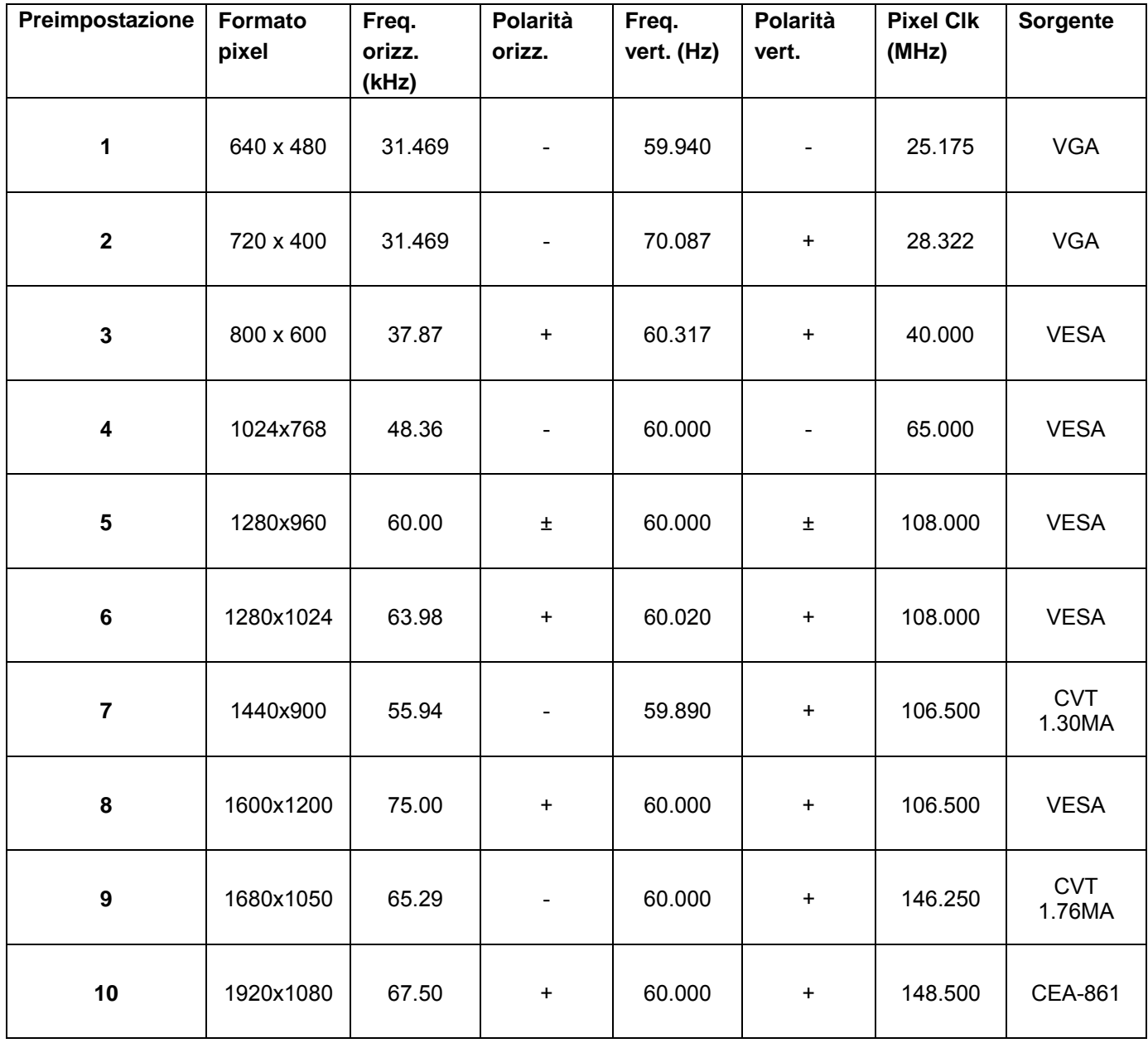

## **Requisiti del cavo di alimentazione**

L'alimentazione del monitor è dotata di commutazione di linee automatica (ALS). Questa funzione consente al monitor di funzionare a tensioni di ingresso nell'intervallo 100–240 V∿, 50 / 60 Hz, 1,5 A.

Il cavo di alimentazione con relativa spina in dotazione al monitor soddisfa i requisiti d'uso del Paese o della regione in cui è stato acquistato il dispositivo.

Qualora sia necessario un cavo di alimentazione per un altro Paese/Regione, occorrerà acquistare un cavo certificato per l'utilizzo in quel Paese/Regione.

Il cavo di alimentazione deve essere conforme al prodotto, alla tensione e alla corrente riportati sull'etichetta relativa alla potenza elettrica. La tensione e la corrente per il cavo dovrebbero essere maggiori rispetto a quelli riportati per il prodotto. Inoltre, il diametro minimo del cavo deve essere di 0,75 mm² o 18 AWG e la lunghezza deve essere compresa fra 1,5 m (4,94 piedi) e 3,6 m (12 piedi). Per informazioni sul tipo di cavo di alimentazione da utilizzare, contattare l'assistenza autorizzata HP.

Il cavo di alimentazione dovrebbe essere indirizzato in modo tale da evitare che venga calpestato o danneggiato da oggetti posti sopra di esso. Occorrerà porre particolare attenzione alla spina, alla presa elettrica e al punto di uscita del cavo dal dispositivo.

#### **Assegnazioni dei pin VGA Assegnazioni dei pin DVI**

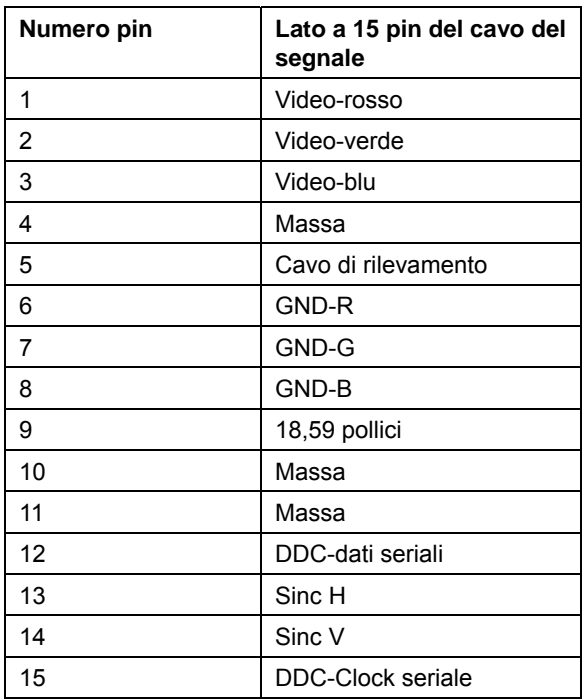

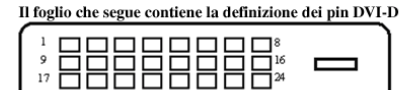

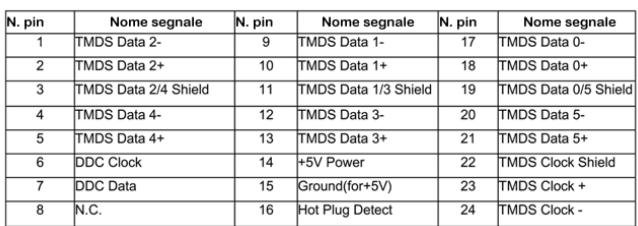

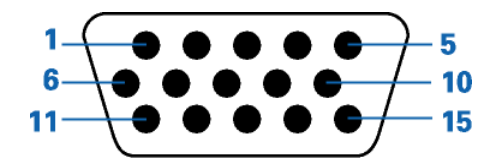

## **Funzione DDC2B plug-and-play**

Questo monitor è dotato di capacità VESA DDC2B secondo lo STANDARD DDC VESA. Consente al monitor di informare il sistema host della sua identità e, a seconda del livello di DDC utilizzato, di comunicare ulteriori informazioni sulle caratteristiche del suo display.

Il DDC2B è un canale dati bidirezionale basato sul protocollo I²C. L'host può richiedere informazioni EDID sul canale DDC2B.

# **Qualità del monitor LCD e politica dei pixel**

Il monitor LCD HP utilizza una tecnologia ad alta precisione, conforme a standard elevati, per contribuire a garantire prestazioni esenti da disturbi. Tuttavia, lo schermo potrebbe presentare imperfezioni di carattere estetico, ad esempio punti neri o brillanti. Si tratta di un fatto comune a tutti gli schermi a cristalli liquidi di tutte le case costruttrici e non specifico del monitor LCD HP. Le imperfezioni sono provocate da uno o più pixel o sub-pixel difettosi.

- Un pixel è costituito da un sub-pixel rosso, uno verde e uno blu.
- Un pixel intero difettoso è sempre acceso (un punto luminoso su uno sfondo scuro), oppure è sempre spento (un punto scuro su uno sfondo luminoso). Nel primo caso, il pixel è più visibile.
- Un sub-pixel difettoso (dot defect) è meno visibile di quanto non sia un pixel intero difettoso ed è visibile solo su uno sfondo specifico.

Per individuare i pixel difettosi, il monitor deve essere in condizioni e in modalità di funzionamento normali, con risoluzione e tasso di risposta supportati, e deve essere osservato da una distanza di circa 50 cm (16 pollici).

Ci aspettiamo, col tempo, di continuare a migliorare la capacità di produrre display a cristalli liquidi con un numero sempre inferiore di imperfezioni estetiche. Non appena saranno raggiunte tali migliorie, forniremo le indicazioni opportune.

Per maggiori informazioni sul monitor L2151w/L2151ws, fare riferimento al sito Web HP all'indirizzo: http://www.hp.com/support

# **Conformità alle normative**

## **Norme FCC**

La presente apparecchiatura è stata sottoposta a test ed è risultata conforme ai requisiti della Classe B relativi ai dispositivi digitali, secondo la Parte 15 del regolamento FCC. Tali limiti sono stati definiti per offrire una ragionevole protezione contro interferenze dannose quando l'apparecchio viene utilizzato in un ambiente residenziale. Questa apparecchiatura genera, utilizza e può irradiare energia in radiofrequenza e, se non installata e utilizzata secondo le istruzioni, potrebbe provocare interferenze dannose alle comunicazioni radio. Non è tuttavia garantito che non si verifichino interferenze in una particolare installazione. Se questa apparecchiatura provoca interferenze alla ricezione radio o televisiva, fatto che può essere stabilito accendendo e spegnendo l'apparecchiatura, si raccomanda di correggere l'interferenza in uno dei seguenti modi:

- Riorientare o spostare l'antenna ricevente.
- Aumentare la distanza tra l'apparecchiatura e il ricevitore.
- Collegare l'apparecchiatura in una presa che si trova su un circuito diverso da quello in cui è connesso il ricevitore.
- Per l'assistenza, rivolgersi al rivenditore o a un tecnico radio-TV esperto.

## **Modifiche**

La FCC prescrive che l'utente venga informato del fatto che qualsiasi modifica o cambiamento apportato al dispositivo, non espressamente approvato da Hewlett-Packard Company, può invalidare il diritto di utilizzarlo.

## **Cavi**

I collegamenti a questo dispositivo devono essere effettuati con cavi schermati dotati di connettori con rivestimenti metallici RFI/EMI al fine di mantenere la conformità alle norme FCC.

## **Dichiarazione di conformità - Solo Stati Uniti**

Il presente dispositivo è conforme alla Parte 15 delle Norme FCC. Il funzionamento è soggetto a queste due condizioni: (1) questo dispositivo non può causare interferenze dannose; (2) esso deve inoltre supportare qualsiasi interferenza ricevuta, incluse le interferenze che possono causarne un funzionamento indesiderato.

Per domande relative a questo prodotto, rivolgersi a

Hewlett-Packard Company P. O. Box 692000, Mail Stop 530113 Houston, Texas 77269-2000 (USA) *O* chiamare: 1-(800)-474-6836

Per domande in merito alla dichiarazione FCC, contattare:

Hewlett-Packard Company P. O. Box 692000, Mail Stop 510101 Houston, Texas 77269-2000 (USA) *O* chiamare: 1-(281)-514-3333

Per identificare questo prodotto, fare riferimento al codice di parte e al numero di serie o di modello riportato sul prodotto stesso.

## **Avviso canadese**

This Class B digital apparatus meets all requirements of the Canadian Interference-Causing Equipment Regulations.

## **Avis Canadien**

Cet appareil numérique de la classe B respecte toutes les exigences du Règlement sur le matériel brouilleur du Canada.

## **Dichiarazione di conformità Unione Europea**

Il prodotto è conforme alle seguenti direttive UE:

- Direttiva sulla bassa tensione 2006/95/CE
- Direttiva sulla compatibilità elettromagnetica 2004/108/CE

La conformità a queste direttive implica conformità alle norme europee armonizzate applicabili (Norme Europee) indicate nella Dichiarazione di conformità UE rilasciata da Hewlett-Packard per questo prodotto o questa famiglia di prodotti.

La conformità è indicata dai seguenti marchi applicati al prodotto:

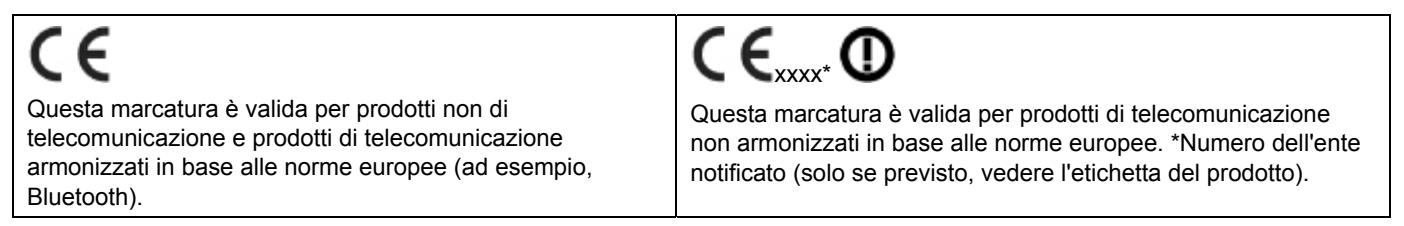

Hewlett-Packard GmbH, HQ-TRE, Herrenberger Straße 140, 71034 Böblingen, Germania

## **Smaltimento delle apparecchiature da parte di utenti privati nell'UE**

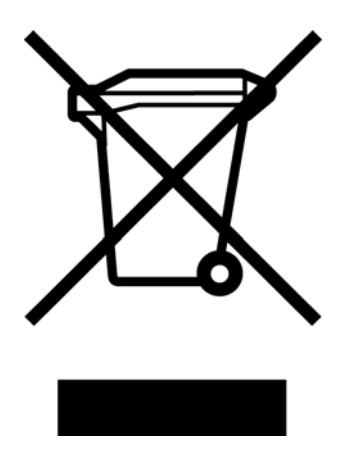

Questo simbolo apposto al prodotto o all'imballaggio indica che il prodotto non può essere smaltito come rifiuto domestico. L'utente deve portarlo ad un punto di raccolta autorizzato per il riciclaggio delle apparecchiature elettriche ed elettroniche usate. La raccolta differenziata e il riciclaggio dei materiali di scarto al momento dello smaltimento aiutano la conservazione delle risorse naturali e garantiscono un'adeguata protezione della salute umana e dell'ambiente. Per ulteriori informazioni sulla raccolta differenziata e sul riciclaggio rivolgersi agli uffici comunali competenti o al rivenditore.

## **Avviso giapponese**

この装置は、クラスB情報技術装置です。この装置は、家庭環 境で使用することを目的としていますが、この装置がラジオや テレビジョン受信機に近接して使用されると、受信障害を引き 起こすことがあります。取扱説明書に従って正しい取り扱いを して下さい。

**VCCI-B** 

## **Avviso giapponese per il cavo di alimentazione**

製品には、同梱された電源コードをお使い下さい。 同梱された電源コードは、他の製品では使用出来ません。

#### **Dichiarazione giapponese sul contenuto dei materiali**

Un requisito normativo giapponese, definito dalla specifica JIS C 0950, 2005, impone che i produttori forniscano Dichiarazioni sul contenuto dei materiali per alcune categorie di prodotti elettronici offerti in vendita dopo il 1°luglio 2006. Per visualizzare la dichiarazione sui materiali JIS C 0950 per questo prodotto, visitare www.hp.com/go/jisc0950.

2008年、日本における製品含有表示方法、JISC0950が公示されました。製 造事業者は、2006年7月1日以降に販売される電気・電子機器の特定化学 物質の含有につきまして情報提供を義務付けられました。製品の部材表示 につきましては、www.hp.com/go/jisc0950を参照してください。

## **Avviso coreano**

이 기기는 가정용(B급)으로 전자파적합등록을 한 기기로서 주 B급 기기 로 가정에서 사용하는 것을 목적으로 하며, 모든 지역에서 사 (가정용 방송통신기기) 용할 수 있습니다.

#### **Smaltimento dei materiali**

Questo prodotto HP contiene mercurio nella lampada fluorescente nell'LCD del display che richiede un trattamento speciale al termine del ciclo di vita:

Lo smaltimento di questi materiali può essere disciplinato da apposite normative ambientali. Per informazioni sullo smaltimento o il riciclaggio rivolgersi alle autorità locali o all'EIA (Electronic Industries Alliance) (www.eiae.org).

## **Programma di riciclaggio HP**

HP offre programmi di restituzione alla fine del ciclo vitale del prodotto per l'hardware HP e di altri produttori in diverse aree geografiche.

Le clausole e la disponibilità di questi programmi variano a seconda delle aree geografiche a causa di differenze nei requisiti delle normative e nella domanda dei clienti locali. Per informazioni sul programma di riciclaggio HP, fare riferimento al sito Web HP all'indirizzo: http://www.hp.com/recycle

## **Qualifica ENERGY STAR®**

I display HP con marchio di certificazione ENERGY STAR® sono conformi ai requisiti del programma Energy Star della U.S. Environmental Protection Agency (EPA). Il marchio di certificazione ENERGY STAR® dell'EPA non comporta clausole aggiuntive. Come partecipante al programma ENERGY STAR, Hewlett Packard Company dichiara che questo prodotto è conforme ai requisiti del programmaENERGY STAR® per l'ottimizzazione del consumo energetico.

Il seguente marchio di certificazione ENERGY STAR® appare su tutti i display qualificati ENERGYSTAR:

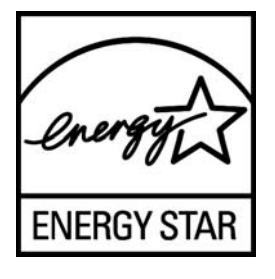

Le specifiche del programma ENERGY STAR® per display e computer sono state create da EPA per promuovere il risparmio energetico e diminuire l'inquinamento grazie all'uso di dispositivi di buon rendimento energetico per la casa, l'ufficio e le fabbriche. Un modo in cui i prodotti raggiungono questo obiettivo è utilizzando la funzione di risparmio energetico di Microsoft Windows per ridurre il consumo energetico quando il prodotto non è utilizzato.

La funzione di risparmio energetico consente al computer di entrare in modalità di basso consumo o "sospensione" dopo un periodo di inattività dell'utente. Se utilizzata con un display esterno qualificato ENERGY STAR®, questa funzione supporta anche funzioni di risparmio energetico simili per il display. Per sfruttare questi potenziali risparmi energetici, gli utenti dovranno utilizzare le impostazioni predefinite di risparmio energetico che sono fornite con computer e display qualificati ENERGY STAR. Le impostazioni predefinite di risparmio energetico su computer qualificati ENERGY STAR sono preimpostate per comportarsi nei modi seguenti quando il sistema funziona da alimentazione CA:

- Spegnere un display esterno dopo 15 minuti di inattività dell'utente
- Avviare una modalità di sospensione a basso consumo per il computer dopo 30 minuti di inattivitàdell'utente.

I computer qualificati ENERGY STAR® escono dalla modalità di sospensione a basso consumo e i display qualificati ENERGY STAR riprendono il funzionamento quando l'utente riprende ad utilizzare il computer. Esempi a proposito sono l'utente che preme il pulsante di accensione/sospensione, la ricezione di un segnale di ingresso da un dispositivo di ingresso, la ricezione di un segnale di ingresso da una connessione di rete con la funzione Wake On LAN (WOL) abilitata, ecc.

Ulteriori informazioni sul programma ENERGY STAR®, sui suoi vantaggi ambientali e sui potenziali risparmi in termini energetici e finanziari della funzione di risparmio energetico possono essere reperite sul sito Web all'indirizzo http://www.energystar.gov/powermanagement.

## The Table of Toxic and Hazardous Substances/Elements and their Content

as required by China's

#### Management Methods for Controlling Pollution by Electronic Information Products

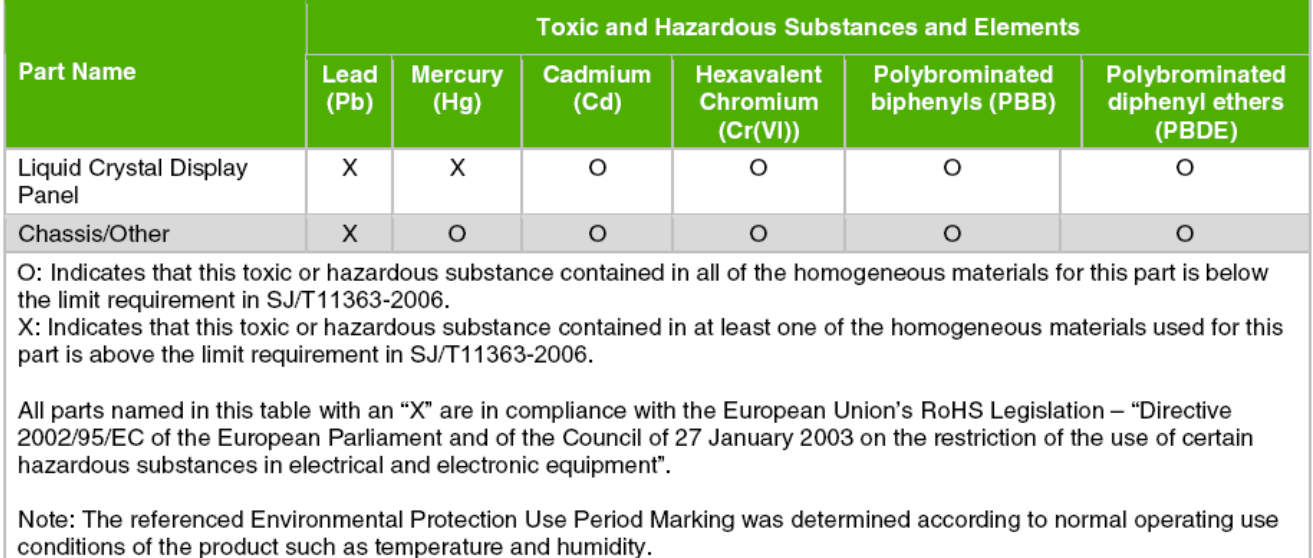

#### 产品中有毒有害物质或元素的名称及含量 根据中国《电子信息产品污染控制管理办法》

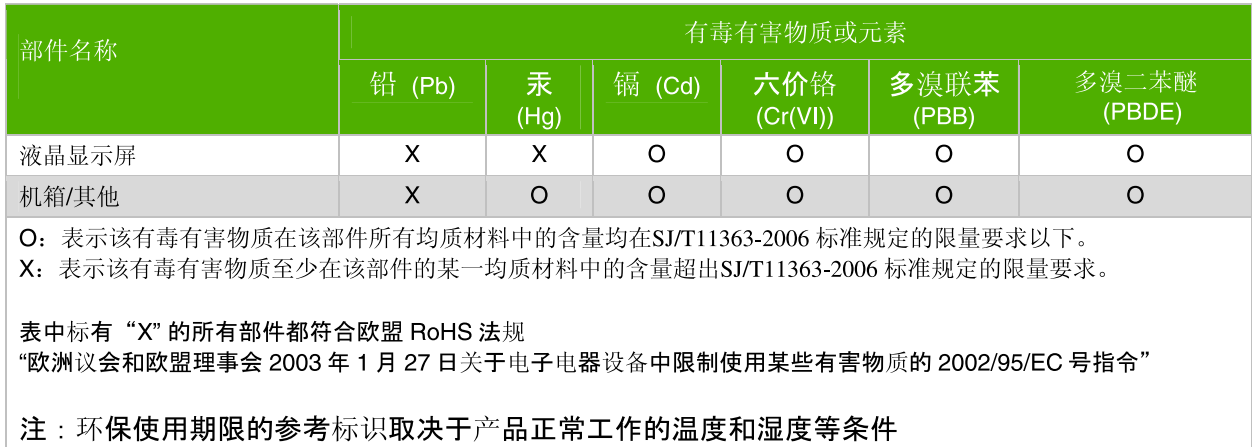

Numero di parte: 585342-061